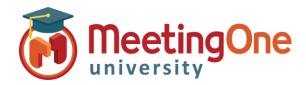

# Adobe Connect Participant Options

# Participant Audio Options

Meeting Hosts can choose from multiple audio options for any given meeting. Below are the different options and their uses.

### **Dial Out**

**Dial In** 

- Easiest for Direct Dialing
- Participants enter their Phone Number, then select "Join"
- Participants prompted to press "1" to enter the conference
- Must be a direct number. No extensions
- Contact MeetingOne Support International Dial-Outs

Join Audio Conference

This meeting's audio conference was successfully started. How would you like to join the meeting's audio conference?

This meeting's audio conference was successfully started.

Dial-out [Receive a call from the meeting]
 +1 (USA)
 V
 B033333340

Dial-in to the Audio Conference via Phone

Using Microphone (Computer/Device)

How would you like to join the meeting's audio conference?

- Dial-out [Receive a call from the meeting]
  Dial-in to the Audio Conference via Phone
- United States: +18552493493
  - Enter the following details when prompted: MeetingOne Conference Room Number: 8552493493
  - Once joined to the audio, identify yourself: Press \*65\*1318# on your phone.

Additional Steps for Identifying/Merging Numbers.
 See "Token ID/Merge" Document

Participants dial the access number and/or room number to join

International Participants Can Dial Using a Local Access Number

Contact MeetingOne Support or visit www.meetingone.com for

## Using Microphone (VOIP)

• Allows Participants to Join via VoIP

**International Access Numbers** 

- Best for Participants with No Phone Access
- Completely Dependent on Internet Connectivity
- See "Bandwidth Best Practices" Document for Using VoIP in Adobe Connect Meetings

### Join Audio Conference

This meeting's audio conference was successfully started. How would you like to join the meeting's audio conference?

- Dial-out [Receive a call from the meeting]
- O Dial-in to the Audio Conference via Phone
- Using Microphone (Computer/Device)

Join Audio Conference

Join Listen Only

Join Listen Only

Join Listen Only

Done Listen Only

## **Listen Only**

- Participants Listen over Computer Speakers
- Participants Are Not Able to Speak, but can still Hear Host and Presenters
- Participants Can Still Use Chat, Polls, Q&A, etc. to communicate

#### 

Dial-in to the Audio Conference via Ph
 Using Microphone (Computer/Device)